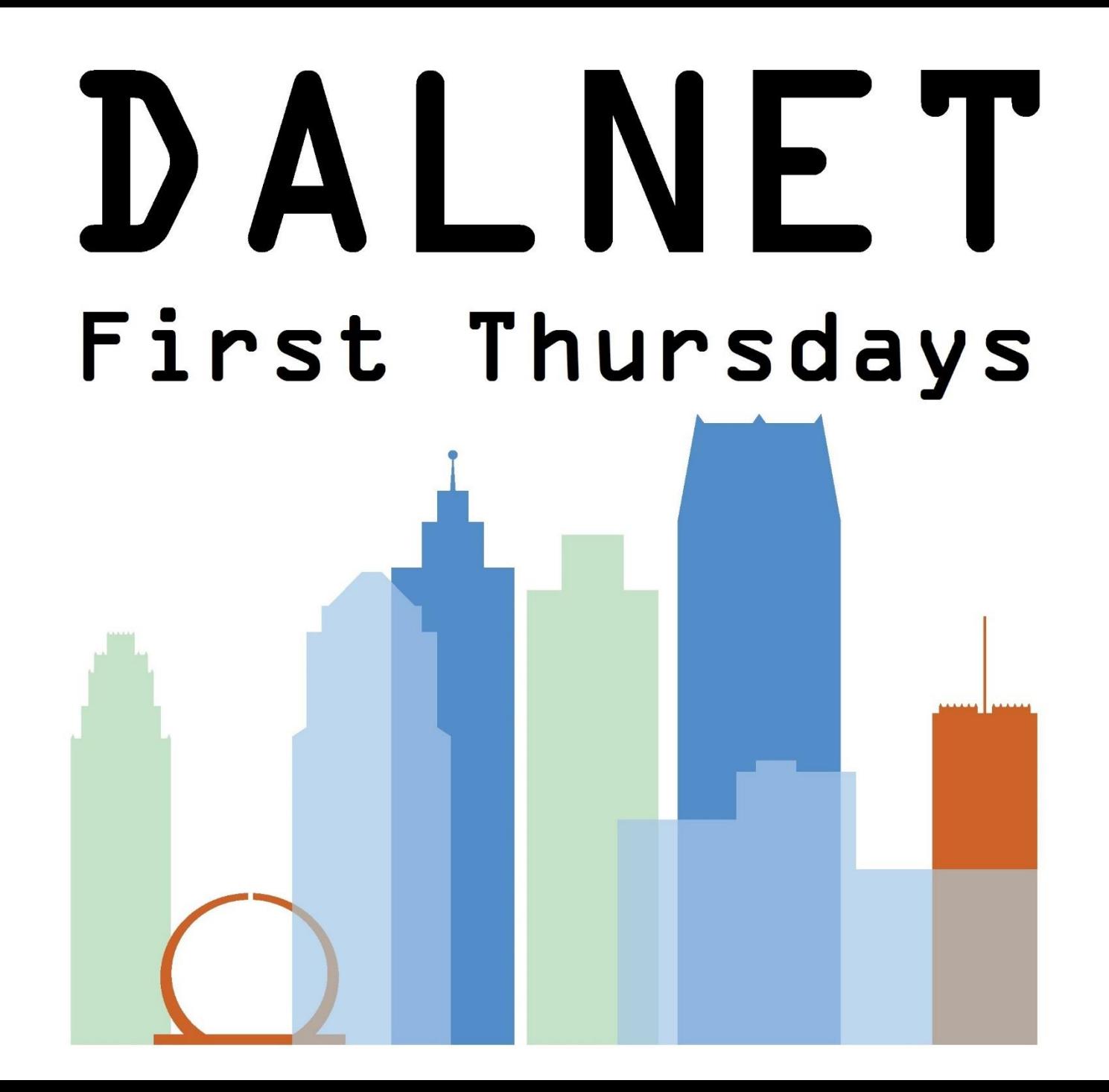

#### Michigan electronic Library (MeL) Databases <https://mel.org/databases>

- Part of MeL.org, including the **M**ichigan **e**lectronic **L**ibrary
- The Michigan eLibrary, a 24/7 online library for Michigan residents
- "This service is funded by the Federal Library Services and Technology Act (LSTA) via the Institute of Museum and Library Services (IMLS) through the Library of Michigan, part of the Michigan Department of Education. Additional funding is provided by the State of Michigan and the Library of Michigan Foundation."

#### <http://mel.org/databases>

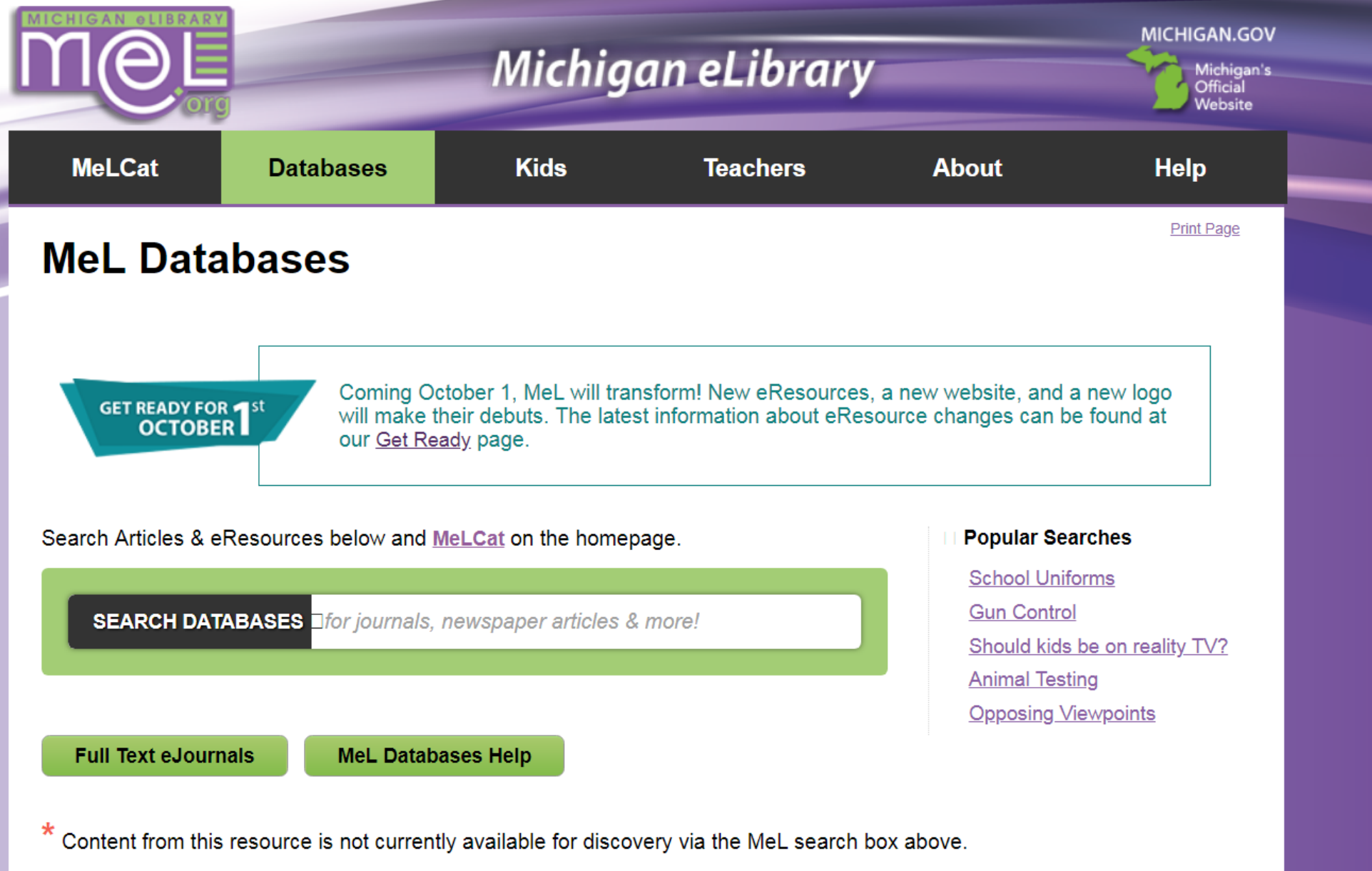

#### A B C D E E G H I J K L M N O P Q R S I U V W X Y Z

#### [http://mel.org/index.php?P=P\\_GetReady\\_Display](http://mel.org/index.php?P=P_GetReady_Display)

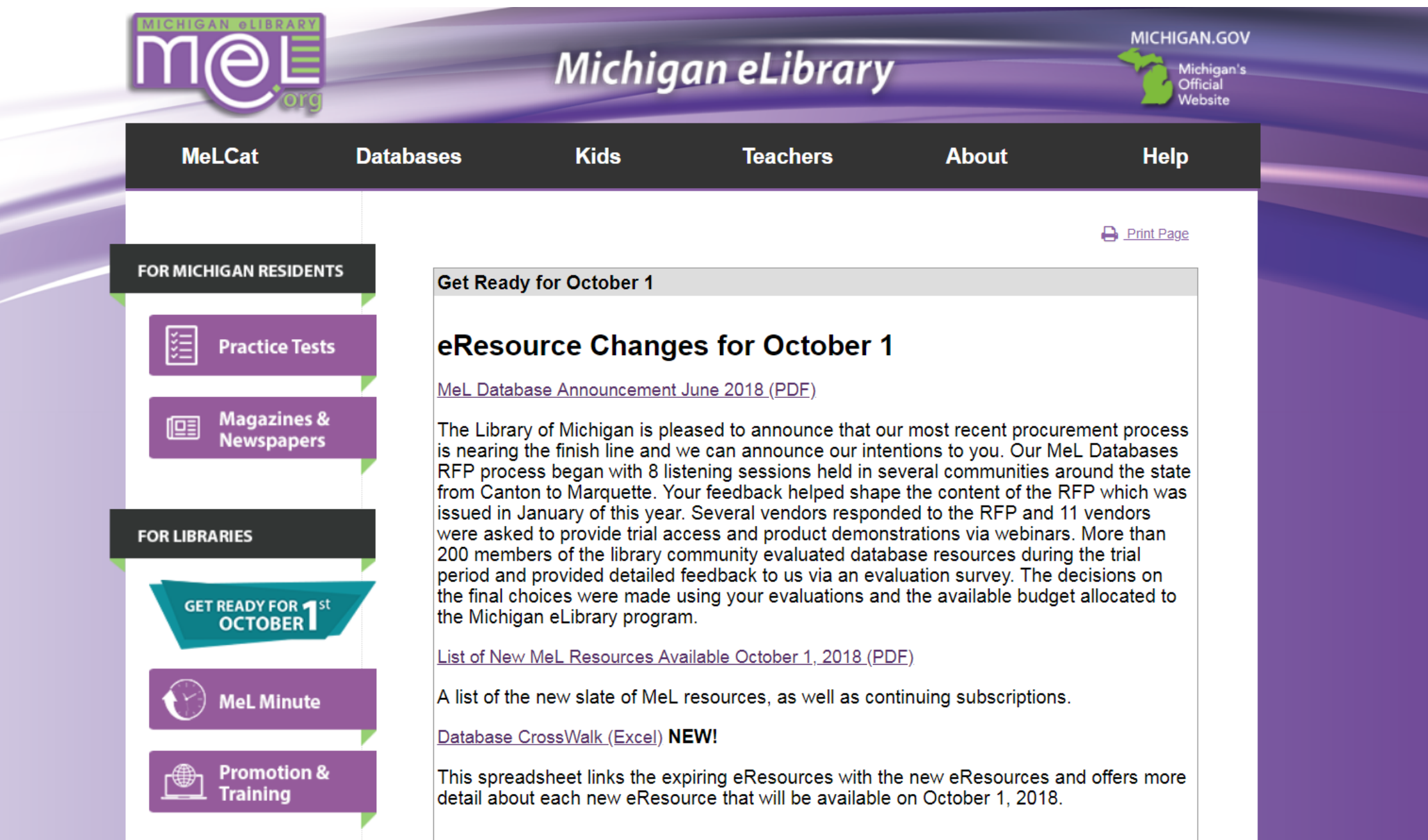

#### Coming October 1, 2018

- All New MeL Databases
- Shifting from GALE Databases to EBSCO; previous GALE database subscriptions will end
- Trial access available prior October ([download access sheet\)](https://dalnet.org/dalnet/training/docs/trial_access.pdf)

#### Coming October 1, 2018

- All New MeL Databases
- Shifting from GALE Databases to EBSCO; previous GALE database subscriptions will end
- Trial access available prior October ([download access sheet\)](https://dalnet.org/dalnet/training/docs/trial_access.pdf)

## Purchasing GALE Database Subscriptions

- Libraries interested in maintaining access to GALE databases may contact MCLS for discounted subscription pricing information
- Offering high quality, authoritative, and unique content at an affordable price to suit the needs of constrained subscription budgets
- Please contact Megan Drapalik with MCLS at [services@mcls.org](mailto:services@mcls.org) or (800) 530-9019 ext. 401 for a quote

#### **Resources available at a discount:**

- •Academic OneFile
- •Business Insights: Global
- •Chilton Library
- •Health & Wellness Resource Center
- •Health Reference Center Academic
- •Informe Académico
- •InfotracNewsstand
- •Legalforms
- •Small Business Resource Center

### Alma and Primo Work Prep Checklist

- Any old MeL Gale databases activated in *Alma* should be set to end on September 30, 2018
- Any old MeL Gale databases activated in the *PCI Wizard* should be deselected on or before September 30, 2018
- Any new MeL EBSCO databases that are wanted in Primo discovery should be marked in *Alma* to begin activation on October 1, 2018
- Any new MeL EBSCO databases that full-text searching is wanted in Primo should be activated in the *Primo Back Office*

### Setting Old Databases to Deactivate

- Deactivation encompasses two separate workflows
- Setting the "activate until date" in the *Alma Institution Zone*
- Removing databases from the *PCI Wizard*

### Setting Old Databases in Alma to Deactivate

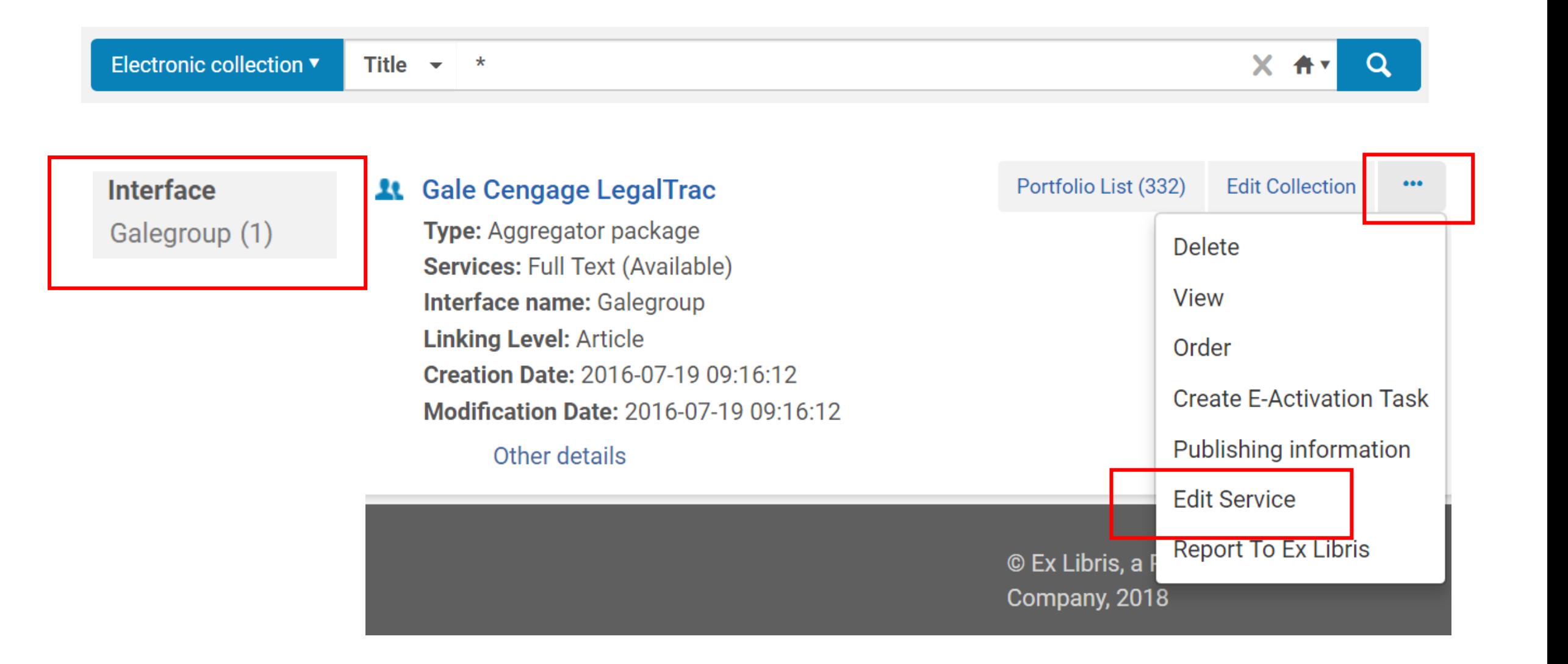

## Setting Active Until Date

#### **Electronic Service Editor**

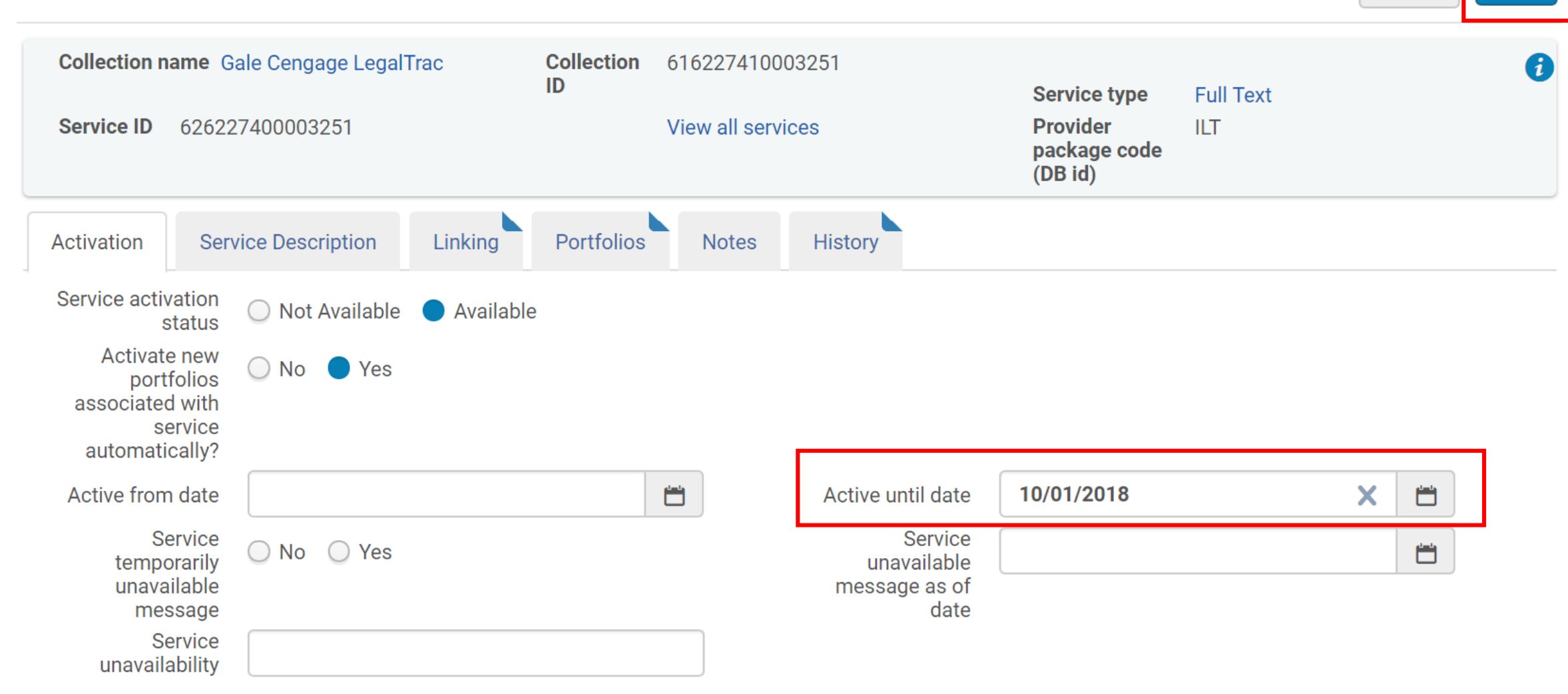

**Save** 

Cancel

# Deactivating Old Databases in PCI Wizard

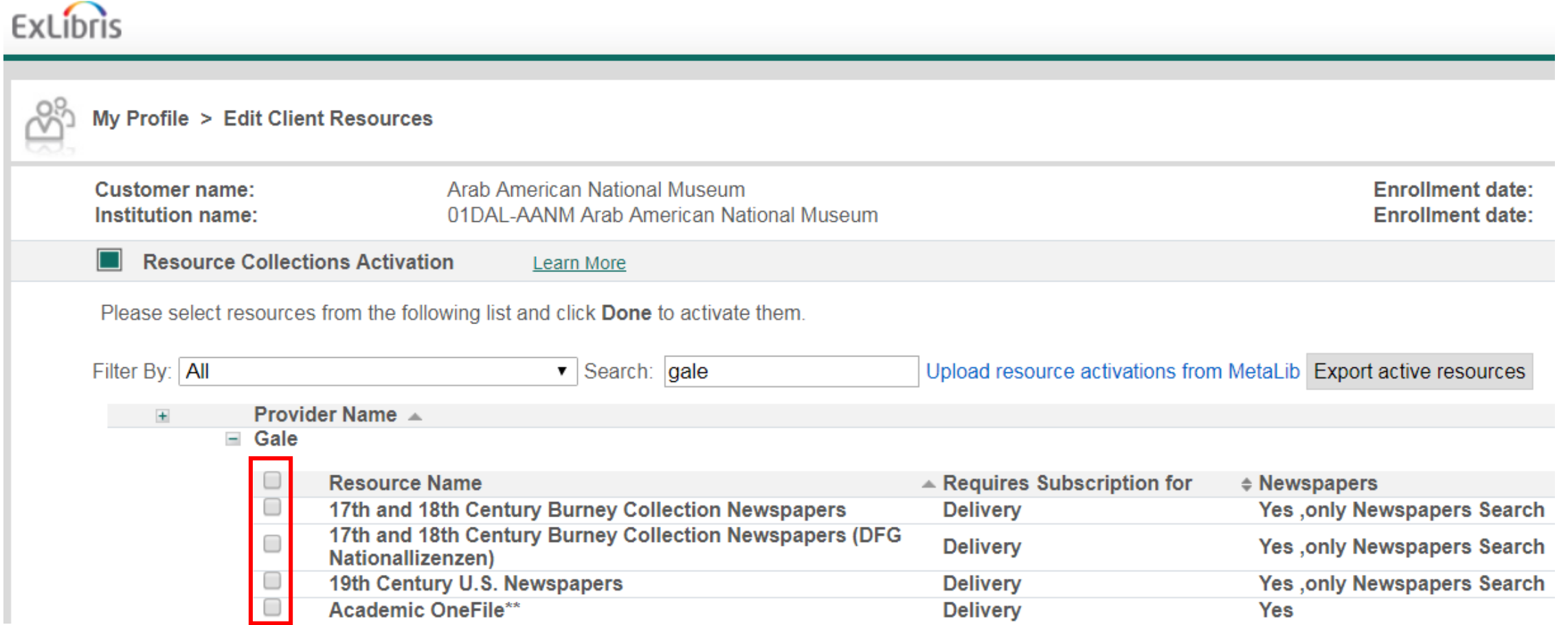

• Contact the DALNET Office if you do not know how to access the PCI Wizard

### Activating New MeL Databases for Discovery

- Activation encompasses two separate workflows
- EBSCO databases must be activated in the *Alma Community Zone*
- EBSCO databases must also be activated the *Primo Back Office*

### Activating New Databases in Alma CZ

- Databases should be activated from the Alma Community Zone to make them discoverable by title in Primo
- List of MeL databases in the Alma CZ to activate ([download title list\)](https://dalnet.org/kb/more/mel/new_mel_in_alma_2018.pdf)
- For documentation on how to activate resources in Alma, see the Electronic Resource Management section of the DALNET Knowledge Base online at: [https://dalnet.org/kb/alma/index\\_alma.php#ERM](https://dalnet.org/kb/alma/index_alma.php#ERM)

## Activating EBSCO Article Searching in Primo

- Alma activation only enables database title searching
- Searching EBSCO databases in Primo is separate from all other searches
- To enable EBSCO databases in Primo discovery search, they must be added to an EBSCO Scope
- Institutions that have no other EBSCO databases may contact the DALNET office to have an EBSCO Search Scope added to their Primo:

Ongoing Configuration > Views Wizard > Edit [Your Institution] > Save and Continue > Search Scope List

### Adding EBSCO Databases in Primo Back Office

• Adding or removing EBSCO databases in Primo Back Office can be found in the Deep Search Plugin Parameters at:

Advanced Configuration > All Mapping Tables > [Your Institution] > Deep Search Plugin Parameters > DB [add database short names]

• List of short names for EBSCO databases in MeL for Primo configuration [\(download list\)](https://dalnet.org/kb/more/mel/EBSCOhost_MeL_Shortnames_list.pdf)

## Adding New Databases in Primo Back Office

#### **Configuration & Management wizards**

#### **Ongoing Configuration Wizards**  $\rightarrow$

Configure and manage the Staff, Institutions, Views, Data sources and Pipes settings to maintain the proper function of Primo

#### **Advanced Configuration**

Manage the advanced features of Primo, like Search Engine, Installation, UI and PNX

#### Advanced Configuration

#### **General Configuration Wizard**

Manage and configure the Installation Settings in Primo

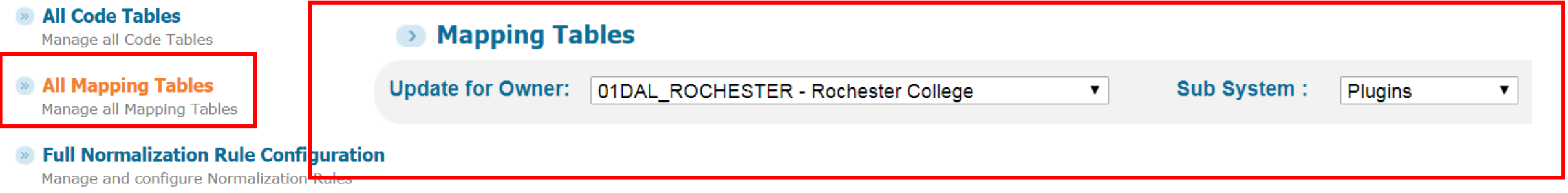

#### **Resource Recommender**

Manage Recommended Resources

#### **Search Engine Configurations**

Manage the search engine configurations

## Adding New Databases in Primo Back Office

#### **Mapping Tables in Normalization Sub System**

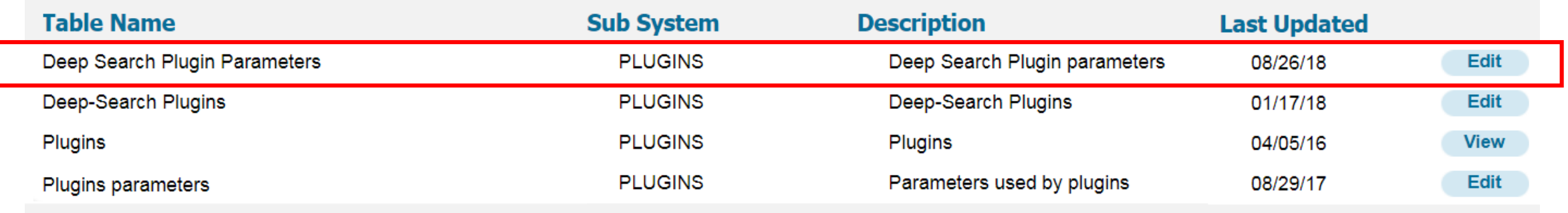

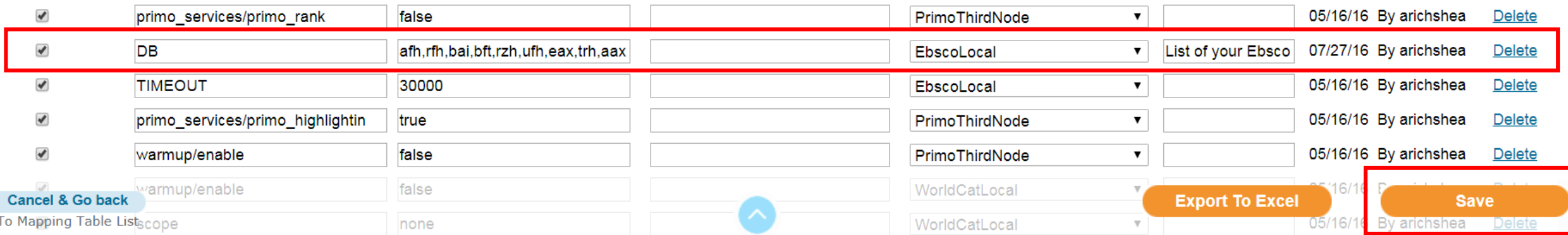

Deploy & Utilities > Deploy All > [Deploy for: Your Institution] > [Select All Code Tables and Mapping . . . ] > Deploy

### Setup with EBSCO

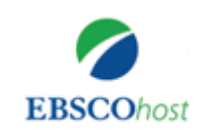

- It is recommended that libraries contact [support@ebsco.com](mailto:support@ebsco.com) to set up direct linking access for databases if you want to be able to access usage statistics separate from all of MeL
- To see a list of all the databases your library has from EBSCO, you may visit [https://search.ebscohost.com](https://search.ebscohost.com/) from within your library IP range
- DALNET may assist you in communicating with EBSCO if needed

### We're Here to Help

• Please contact the DALNET Office with questions regarding MeLCat database access and workflows in Alma and Primo by emailing:

[dalnethelp@wayne.edu](mailto:dalnethelp@wayne.edu)

- The DALNET Office can assist with questions and configuration
- Some work may need to be done after databases go live in October

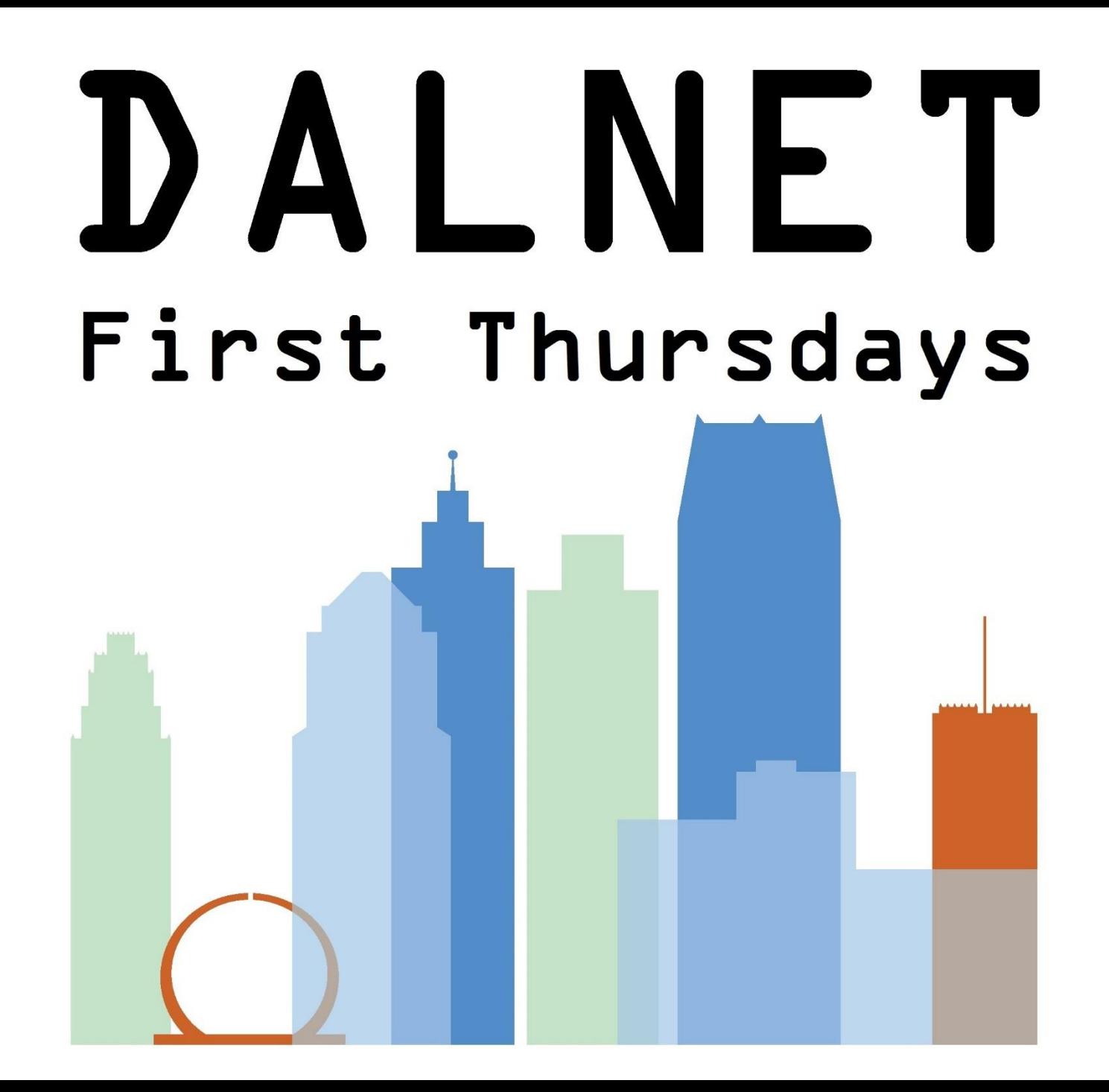